# Introduction to Git

Version control systems, Git, GitHub Ian Leifer

### Why should I care?

Teams of people can work simultaneously with same files (papers, code, figures etc.)

All work is stored and tracked in one place

Access from anywhere with cloud storage

Easy to see past versions for changes and corrections

### What is VCS

Version control system is a system that records changes to a file or set of files over time so that you can recall specific versions later

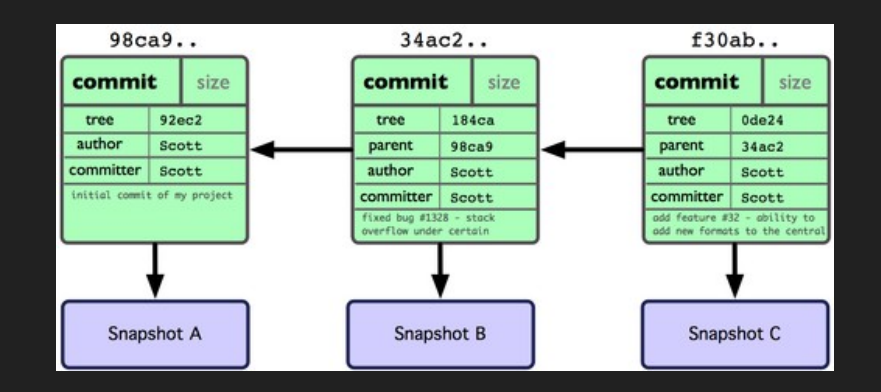

### VCS: centralized vs distributed

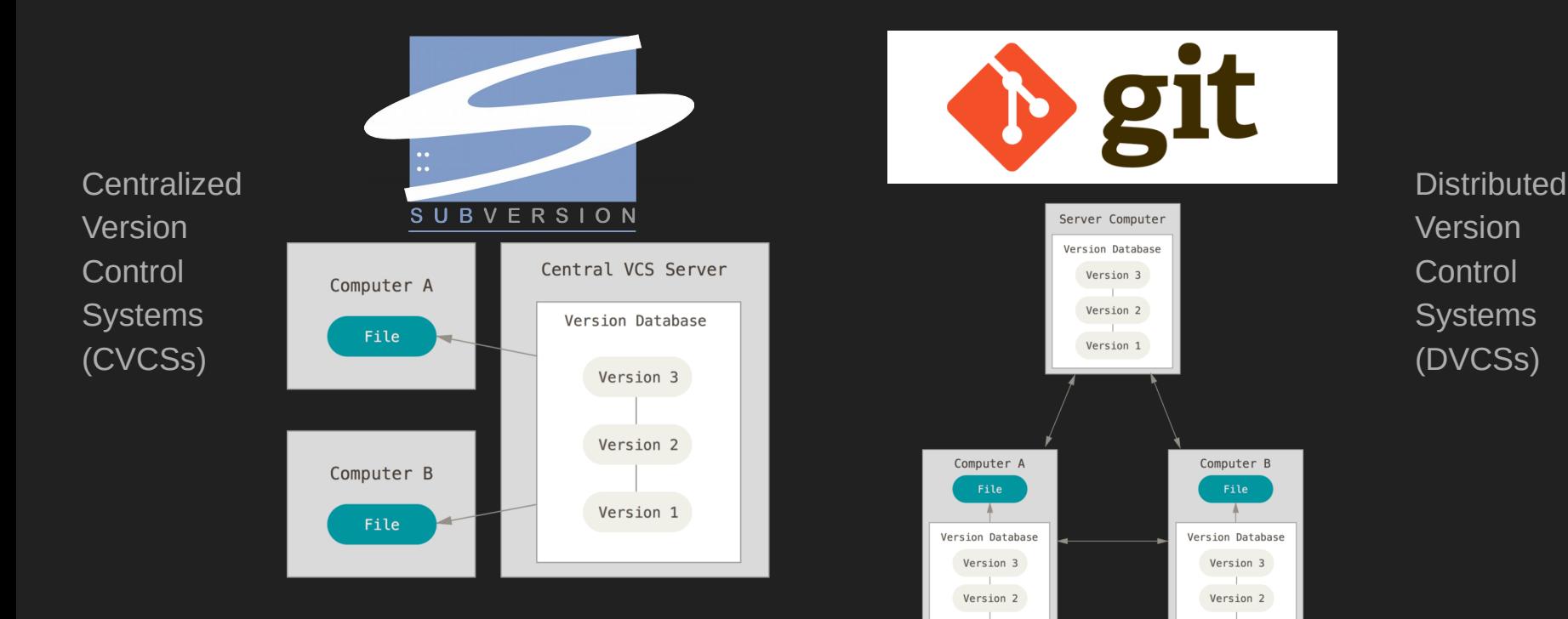

Version 1

Version 1

### Git. File status lifecycle

We create new file

We start tracking it

We change it

We stage it

We commit it

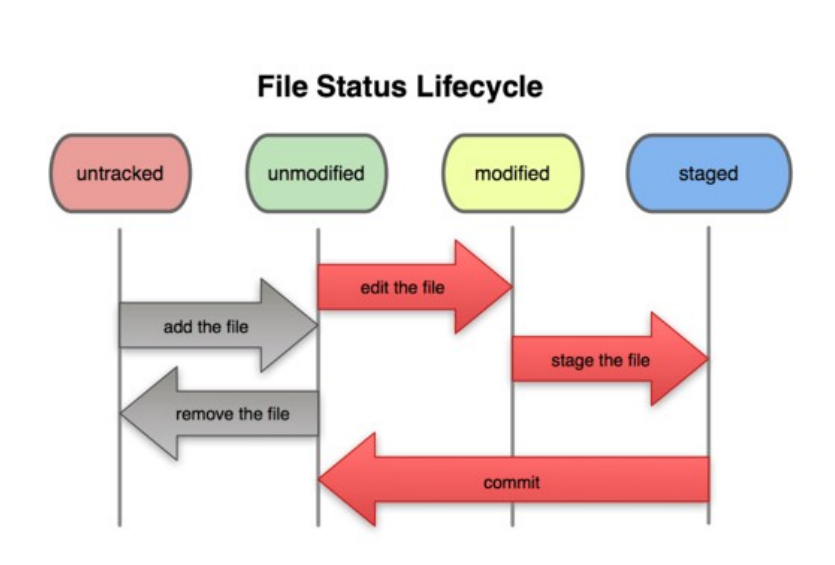

source: http://commons.wikimedia.org/wiki/File:Git data flow simplified.svg

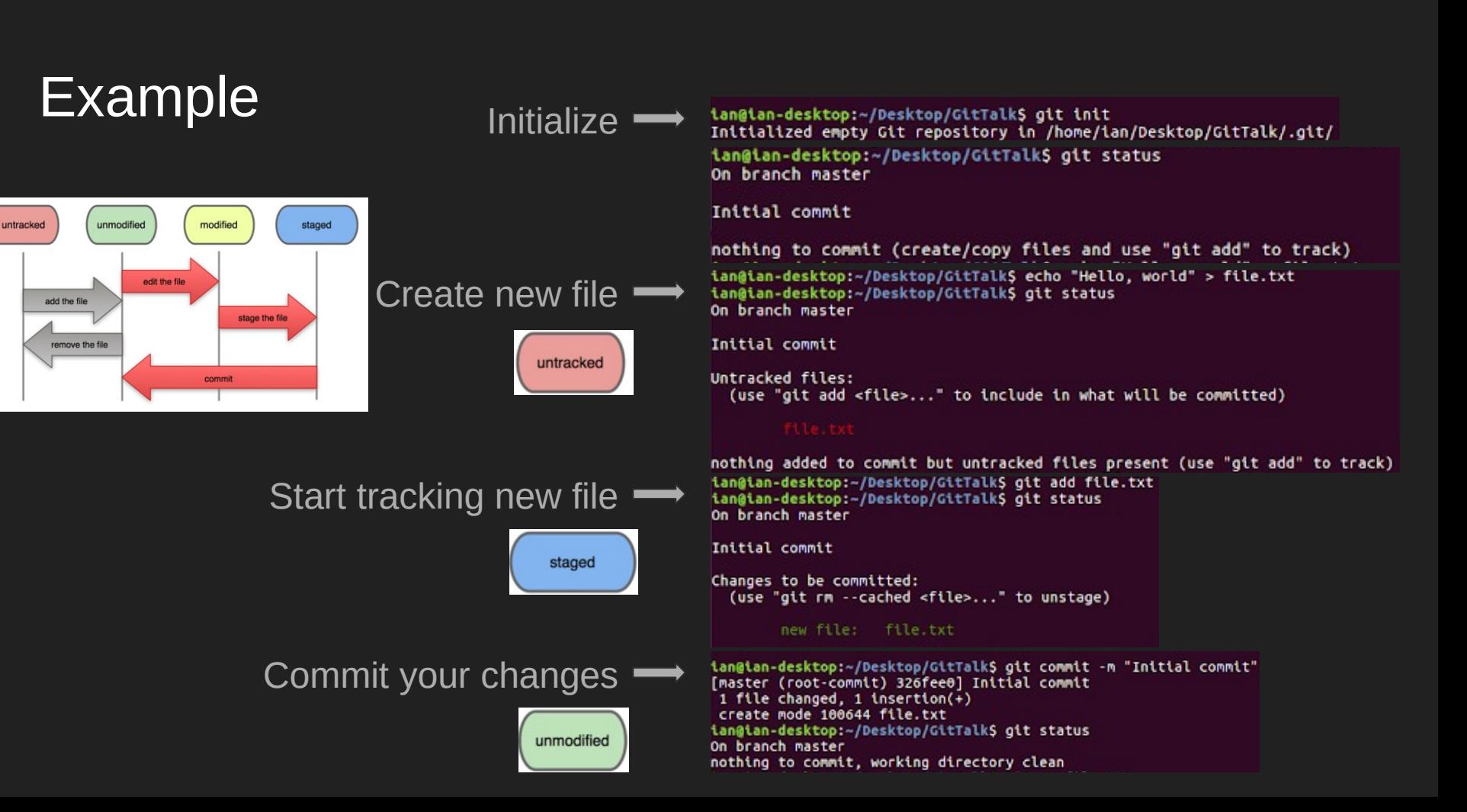

### Example

Create new file and commit

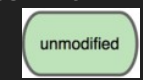

Initialize  $\blacksquare$ 

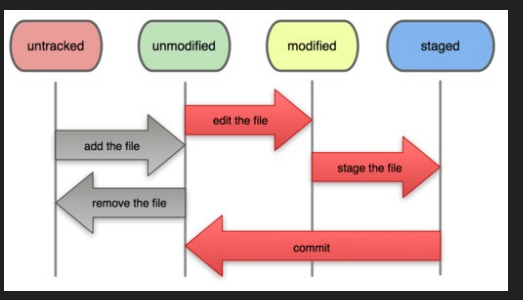

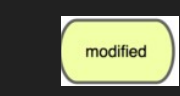

Stage file and commit

Create new file

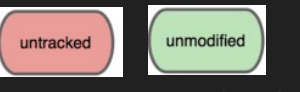

Change old file

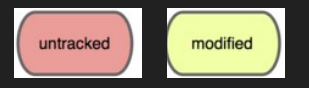

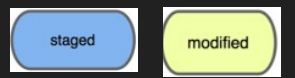

### Stage new file and commit

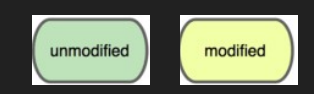

tan@tan-desktop:~/Desktop/GitTalkS git init Initialized empty Git repository in /home/ian/Desktop/GitTalk/.git/ tan@tan-desktop:~/Desktop/GitTalk\$ echo "Hello, world!" > file.txt tangtan-desktop:~/Desktop/GitTalk\$ git add file.txt<br>iangian-desktop:~/Desktop/GitTalk\$ git commit -m "Initial commit" [master (root-commit) aaa72d0] Initial commit 1 file changed, 1 insertion(+) create mode 100644 file.txt ian@ian-desktop:~/Desktop/GitTalk\$ echo "Hello, world!!!" > file.txt echo "Hello, worldgit commit -m "Initial commit"!" > file.txt ian@ian-desktop:~/Desktop/GitTalkS git status On branch master Changes not staged for commit: (use "git add <file>..." to update what will be committed) (use "git checkout -- <file>..." to discard changes in working directory)

no changes added to commit (use "git add" and/or "git commit -a") ian@ian-desktop:~/Desktop/GitTalkS git add file.txt tangtan-desktop:~/Desktop/GitTalk\$ git commit -m "Second commit" [master a9a988c] Second commit 1 file changed, 1 insertion(+), 1 deletion(-) ian@ian-desktop:~/Desktop/GitTalkS echo "Hello, world!" > file1.txt ian@ian-desktop:~/Desktop/GitTalk\$ qit status On branch master Untracked files: (use "git add <file>..." to include in what will be committed)

nothing added to commit but untracked files present (use "git add" to track) tan@tan-desktop:~/Desktop/GitTalk\$ echo "Hello, world!" > file.txt tan@tan-desktop:~/Desktop/GitTalk\$ git status On branch master Changes not staged for commit: (use "git add <file>..." to update what will be committed)

(use "git checkout -- <file>..." to discard changes in working directory)

Untracked files: (use "git add <file>..." to include in what will be committed)

no changes added to commit (use "git add" and/or "git commit -a") tan@tan-desktop:~/Desktop/GitTalkS git add file1.txt ian@ian-desktop:~/Desktop/GitTalk\$ git commit -m "Second commit" [master 3630cea] Second commit 1 file changed, 1 insertion(+) create mode 100644 file1.txt ian@ian-desktop:~/Desktop/GitTalkS git status On branch master Changes not staged for commit: (use "git add <file>..." to update what will be committed) (use "git checkout -- <file>..." to discard changes in working directory)

no changes added to commit (use "git add" and/or "git commit -a") tan@tan-desktop:~/Desktop/GitTalk\$

### HEAD and git checkout

See files in the folder

Checkout old commit

Now folder looks

different

Get list of commits

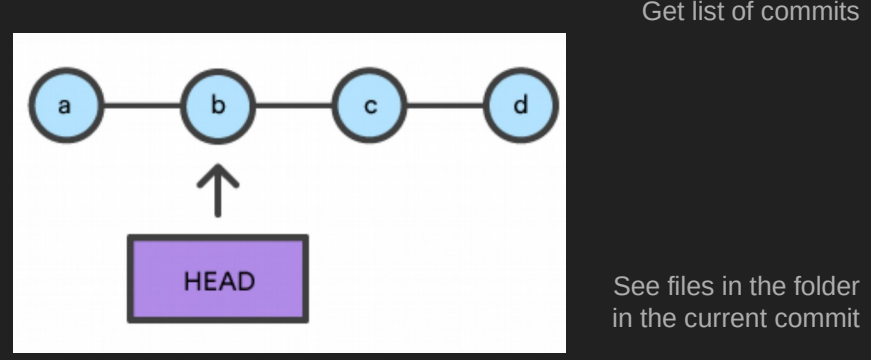

HEAD is the pointer to the commit we work with right now

Git changes this pointer

ian@ian-desktop:~/Desktop/GitTalk\$ git log commit 3630ceab4253a602ba575bd3d2506c2ef3623ef1 Author: Ian Leifer <ianleifer93@gmail.com> Date: Fri Jun 14 18:33:11 2019 -0400

Second commit

commit a9a988cfa3901d8569e6a2a3bff7fc9afc16152e Author: Ian Leifer <ianleifer93@gmail.com> Date: Fri Jun 14 18:32:01 2019 -0400

Second commit

commit aaa72d042259e68c86219a12fec7e2d67b9d63be Author: Ian Leifer <ianleifer93@gmail.com> Date: Fri Jun 14 18:31:06 2019 -0400

Initial commit ian@ian-desktop:~/Desktop/GitTalk\$ ls file1.txt file.txt ian@ian-desktop:~/Desktop/GitTalk\$ git checkout aaa72d042259e68c86219a12fec7e2d67b9d63be Note: checking out 'aaa72d042259e68c86219a12fec7e2d67b9d63be'.

You are in 'detached HEAD' state. You can look around, make experimental changes and commit them, and you can discard any commits you make in this state without impacting any branches by performing another checkout.

If you want to create a new branch to retain commits you create, you may do so (now or later) by using -b with the checkout command again. Example:

git checkout -b <new-branch-name>

HEAD is now at aaa72d0... Initial commit ian@ian-desktop:~/Desktop/GitTalk\$ ls file.txt ian@ian-desktop:~/Desktop/GitTalk\$ git checkout 3630ceab4253a602ba575bd3d2506c2ef3623ef1| Previous HEAD position was aaa72d0... Initial commit HEAD is now at 3630cea... Second commit ian@ian-desktop:~/Desktop/GitTalk\$ ls file1.txt file.txt ian@ian-desktop:~/Desktop/GitTalk\$

### Git. Branches and merging

When a team or a person is working on multiple features in parallel appears need for branches

After work on a feature is done it is usually merged back to main branch (master)

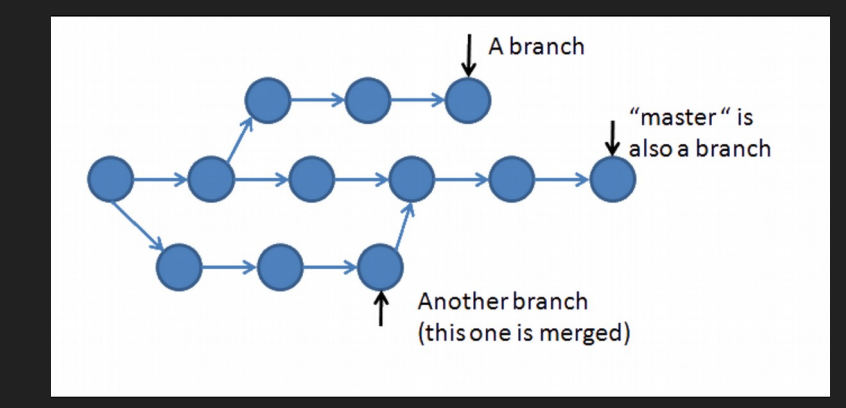

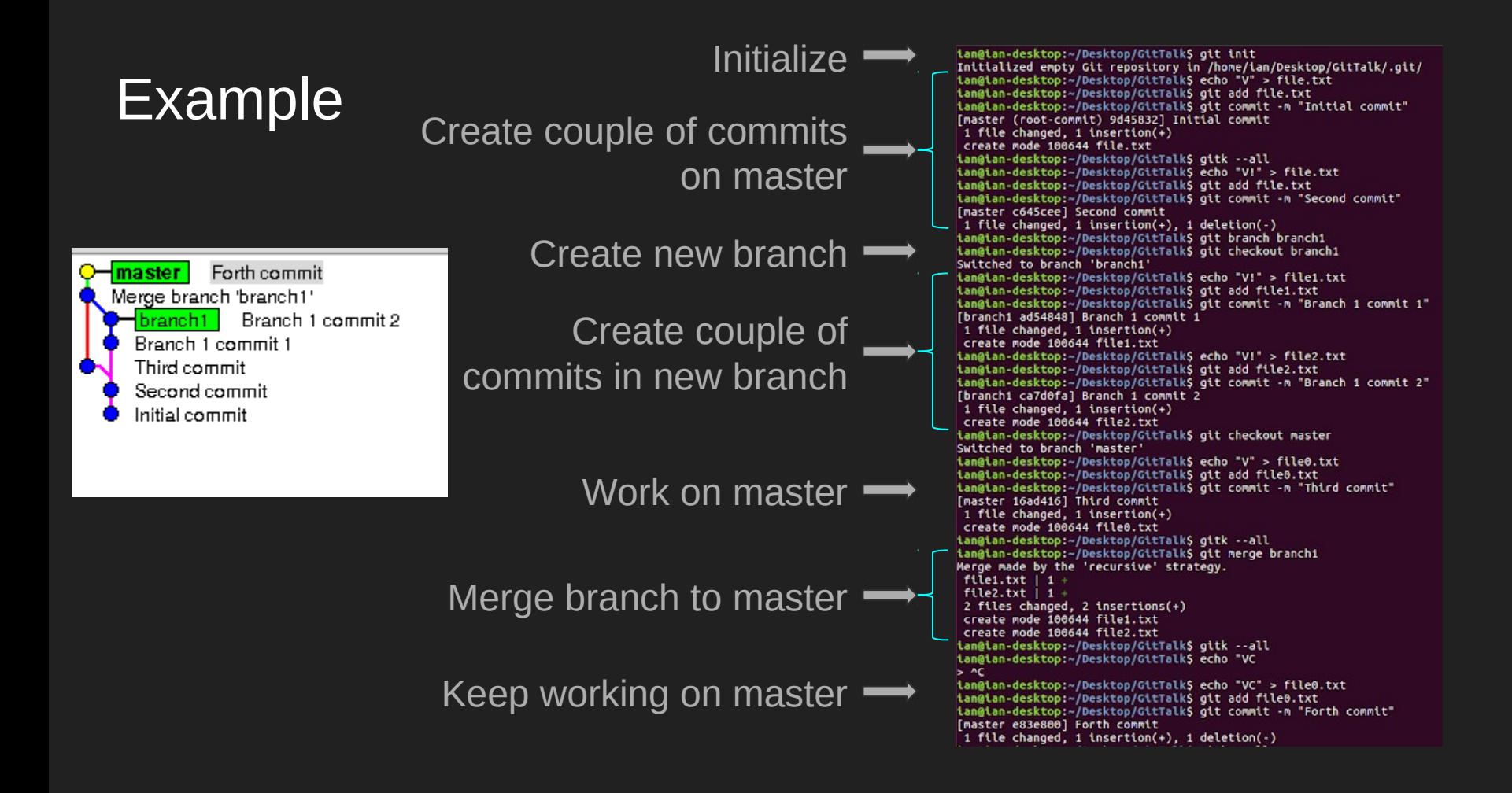

### Working with remote repositories

We want to work with others, so we need cloud repositories

Each local Git repository can have few remote repositories

We can push our work and others can fetch changes

**Github** 

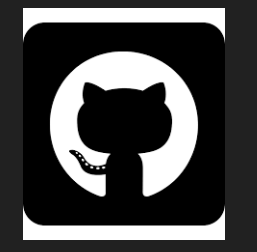

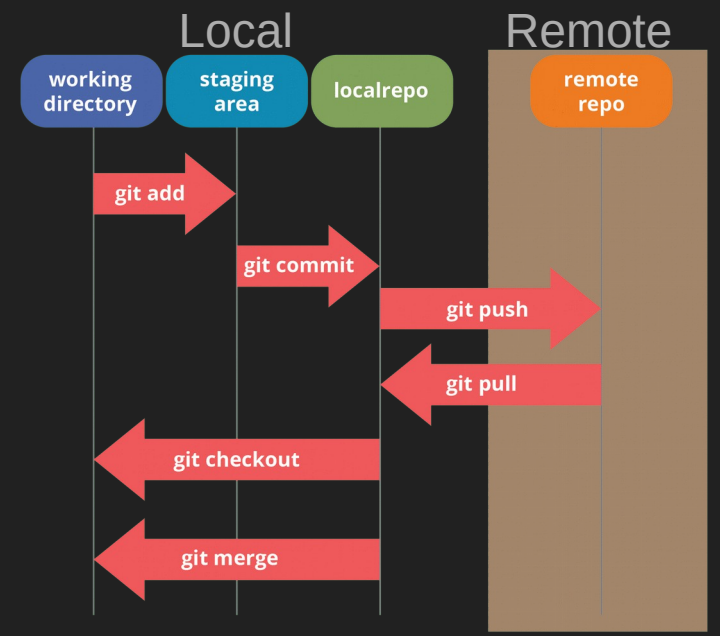

## Example. Uploading code to GitHub repository

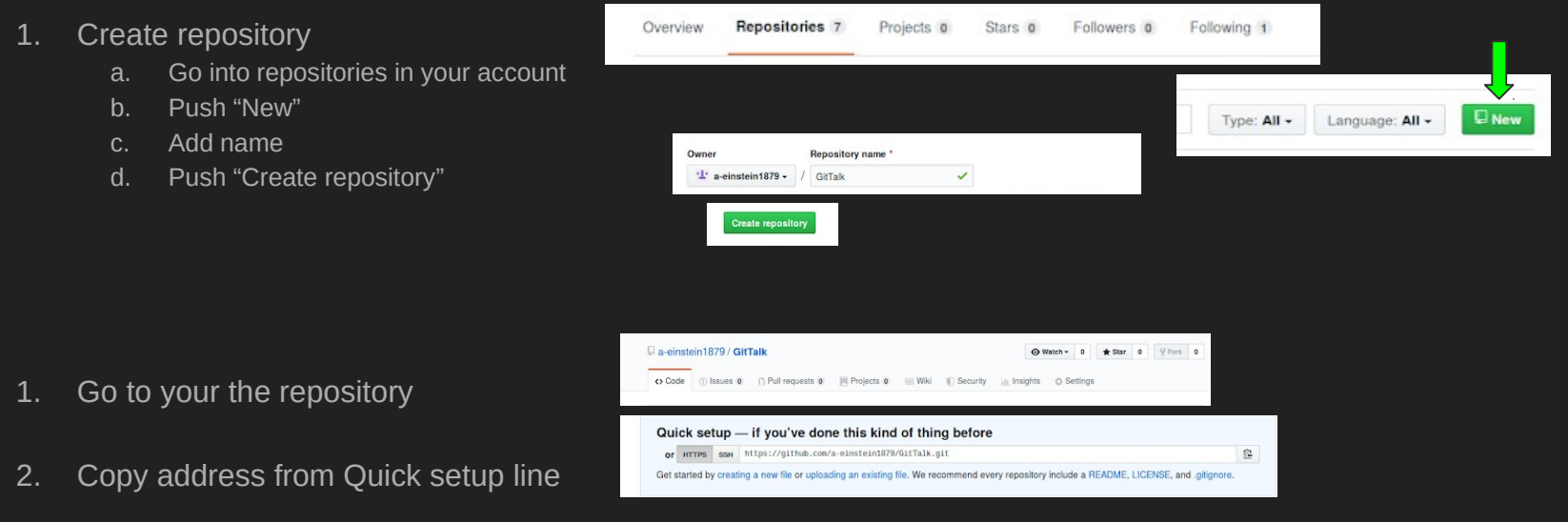

- 3. Add new remote repository named "origin" with address above
- 4. Push master branch of your local repository to remote repository named origin

```
tanglan-desktop:~/Desktop/GitTalk$ git remote add origin https://github.com/a-einstein1879/GitTalk.git
ian@ian-desktop:~/Desktop/GitTalk$ git push -u origin master
Username for 'https://glthub.com': a-einstein1879
Password for 'https://a-einstein1879@github.com':
Counting objects: 17, done.
Delta compression using up to 12 threads.
Compressing objects: 100% (12/12), done.
Writing objects: 100% (17/17), 1.33 KiB | 0 bytes/s, done.
Total 17 (delta 5), reused 0 (delta 0)
remote: Resolving deltas: 100% (5/5), done.
To https://github.com/a-einstein1879/GitTalk.git
* [new branch]
                    master -> master
Branch master set up to track remote branch master from origin.
ian@ian-desktop:~/Desktop/GitTalkS
```
### Example. Uploading files to someone's Github

- Owner creates repository (see point 1 on previous slide for details)
- 2. Owner gives rights to work with repository
	- a. Go into repository
	- b. Settings
	- c. Collaborators
	- d. Put collaborator's GitHub nickname and choose from dropdown
	- e. Push "Add collaborator"
- 3. Collaborator accepts invitation
	- a. Go into notifications
	- b. Unread
	- c. Invitation to join …
	- d. Accept invitation
- 4. Collaborator copies address of remote repository from owner repository (following steps 2-3 on previous slide)
- 5. Collaborator works with new repository (following steps 4-5 on previous slide)

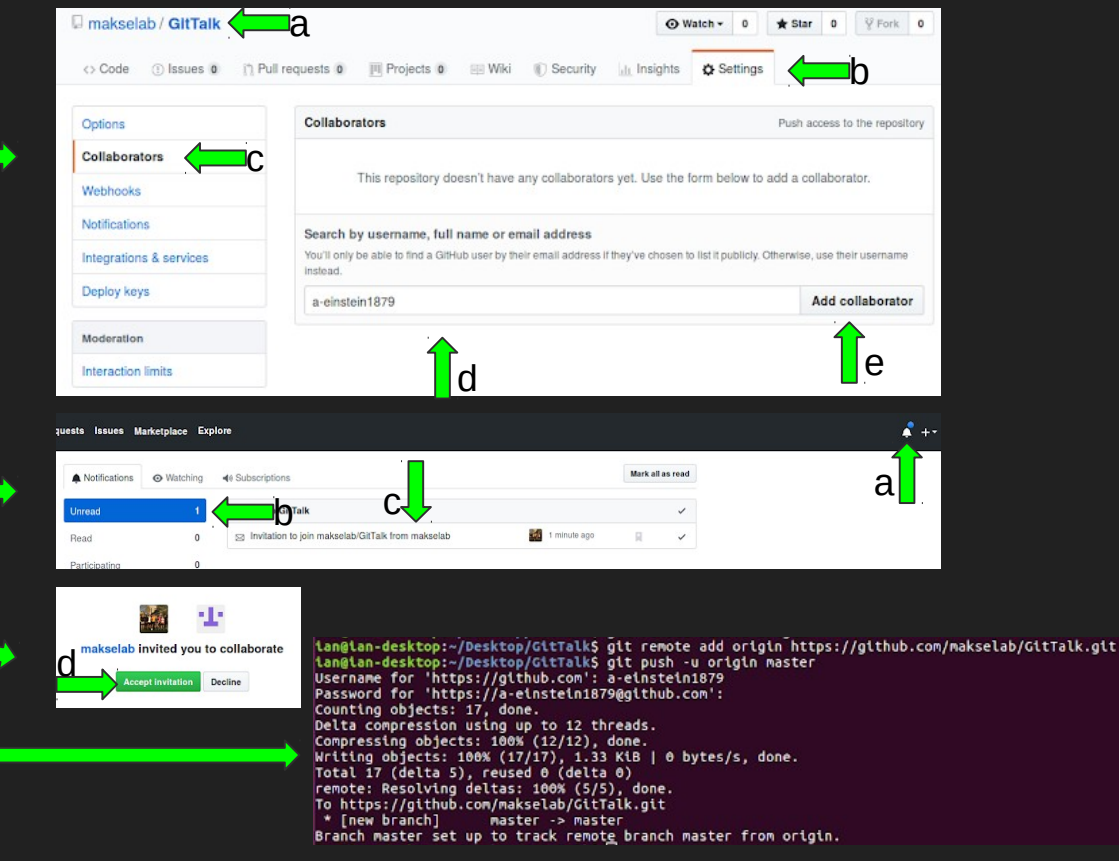

### Example. Sample workflow

Clone remote repository

- 2. Work with files in repository
- 3. Stage the file and commit changes
- 4. Push your changes

ian@ian-desktop:~/Desktop\$ git clone https://github.com/makselab/GitTalk.git Cloning into 'GitTalk'... remote: Enumerating objects: 20, done. remote: Counting objects: 100% (20/20), done. remote: Compressing objects: 100% (8/8), done. remote: Total 20 (delta 6), reused 20 (delta 6), pack-reused 0 Unpacking objects: 100% (20/20), done. Checking connectivity... done. ian@ian-desktop:~/Desktop\$ cd GitTalk/ ian@ian-desktop:~/Desktop/GitTalkS echo "Hello, world!" > file5.txt ian@ian-desktop:~/Desktop/GitTalk\$ qit add file5.txt ian@ian-desktop:~/Desktop/GitTalkS git commit -m "File 5 added to master" [master 1d0ca70] File 5 added to master 1 file changed, 1 insertion(+) create mode 100644 file5.txt ian@ian-desktop:~/Desktop/GitTalk\$ git push Username for 'https://github.com': a-einstein1879 Password for 'https://a-einstein1879@github.com': Counting objects: 2, done. Delta compression using up to 12 threads. Compressing objects: 100% (2/2), done. Writing objects: 100% (2/2), 248 bytes | 0 bytes/s, done. Total 2 (delta 1), reused 0 (delta 0) remote: Resolving deltas: 100% (1/1), completed with 1 local object. To https://github.com/makselab/GitTalk.git 3e5d62d..1d0ca70 master -> master ian@ian-desktop:~/Desktop/GitTalk\$

### Basic commands

git init - initialize local Git repository git add - add new file to list of tracked files or stage modified file git commit - commit changes (only staged files will be committed) git remove - stop tracking file git checkout - restore repository or file to specific version git branch - create new branch git merge <br anch name> - merge branch name to current branch git push - push changes to remote repository git fetch - fetches changes from remote repository git clone - clones remote Git repository git clean - clean untracked files from git repository gitk - visual tool for managing commit history <https://git-scm.com/>- useful resource

### Thank you for your attention!

Questions?